# **MREPC e-Library User Guide and FAQs**

#### About MREPC e-Library

The MREPC e-Library is an online facility for members to access materials from the MREPC Resource Centre. The Resource Centre contain materials which are related to rubber and rubber products as well as several general interest items. Materials may be viewed online or at the Resource Centre, may be borrowed or even purchased.

# **Contents of this Guide:**

- 1. How to Register as a New Member of e-Library
- 2. How to Login to e-Library
- 3. Features of the e-Library Home Page
- 4. To Search for Material
- 5. To View Material Online
- 6. To View Materials in the Resource Centre
- 7. To Purchase Market Reports and Bulletins
- 8. To Retrieve Forgotten Password
- 9. To Request Further Information on the e-Library

#### 1. How to Register as a New Member of e-Library

 a. To become a member of e-Library, you need to register as a member of MREPC website. To register, please go to MREPC corporate website at <u>http://www.mrepc.com/</u> and click on "Members" at the top of the page.

| M     | ZEPC                                                                               | Cfficial Website of<br>MALAYSIAN I<br>(511263-K)           | RUBBER EXPORT PRO                                                                                                    |                                                                           | DUNCIL                           |                                                                                                    |                                                    | ٦          |
|-------|------------------------------------------------------------------------------------|------------------------------------------------------------|----------------------------------------------------------------------------------------------------|---------------------------------------------------------------------------|----------------------------------|----------------------------------------------------------------------------------------------------|----------------------------------------------------|------------|
| lome  | About MREPC                                                                        | Rubber Industry                                            | Manufacturers' Directory                                                                                                    | Incentives                                                                | Events                           | Members                                                                                                    | Prices                                             | Contact Us |
|       | N                                                                                  | MI                                                         | MORTANT<br>ANNOUNC<br>REPC websites www.la<br>www.smg-online.biz, ar<br>and have been<br>e new websites are, wy<br>and www.smgo                                  | SERV<br>EMEN<br>itexglove.inf<br>e no longer<br>replaced.<br>rw.latexglov | <b>fo</b> and<br>active          | Please<br>Click fo<br>Details                                                                                                    | - A                                                | 2          |
|       | C News                                                                             |                                                            |                                                                                                    |                                                                           | Wha                              | at's New                                                                                                    |                                                    |            |
| and I | taly (29 Sep - 8 Oct<br>tober 2015<br>MREPC organ<br>South Africa a<br>MREPC, Ms L | 2015) UPDATED                                              | cal gioves and dry rubber produc<br>and working visit for medical gloves and<br>to 8 October 2015. The mission was le<br>trives from seven Malaysian medical glo | dry rubber products                                                       | to                               | Stretch Newsl     Stretch Newsl     Stretch | etter- Vol 9:15:<br>otion Events 20<br>try (19:15: |            |
|       | MREPC will per ten Malaysian                                                       | articipate at the A+A 2015 in<br>rubber product manufactur | cupational Health & Safety Show<br>n Düsseldorf, Germany from 27-30 Oct<br>ers. A+A is the world's leading marketin<br>y. Participating Malaysian manufacture    | ober 2015 together w                                                      | vith<br>ns . Au<br>Natic<br>Chin | ket Promotion I<br>Itomechanika S<br>onal Exhibition & C<br>a<br>D5 December 201                                                                                                    | hanghai (Mi                                        |            |

b. On the "Members" page, please click on "Register now".

|                                                                                |                                                                               |                                                                                  |                 |        |                                                                                            | • 0 A                                          | English   中文   Others |
|--------------------------------------------------------------------------------|-------------------------------------------------------------------------------|----------------------------------------------------------------------------------|-----------------|--------|--------------------------------------------------------------------------------------------|------------------------------------------------|-----------------------|
| MRE                                                                            | PC Official Website of<br>MALAYSIAN                                           | RUBBER EXPORT PROM                                                               | 10TION CO       | UNCIL  |                                                                                            |                                                | ٦                     |
| Home About                                                                     | MREPC Rubber Industry                                                         | Manufacturers' Directory                                                         | Incentives      | Events | Members                                                                                    | Prices                                         | Contact Us            |
|                                                                                | 5                                                                             |                                                                                  |                 |        | Me                                                                                         | mbe                                            | ers                   |
|                                                                                | Access to this page requ                                                      | ires Member ID and Password.                                                     |                 | e      | e-Library                                                                                  |                                                |                       |
|                                                                                | MEMBERS LOGIN                                                                 |                                                                                  |                 | 0      | Online Trad                                                                                | e Shows R                                      | egistration           |
|                                                                                | Member ID:<br>Password:<br>Rese                                               | t Login                                                                          |                 | Ð      | Rubber Proc<br>• Malaysia<br>• Other Cou                                                   |                                                |                       |
| You have to be a<br>Companies subj                                             | a member to log on to this pace of<br>ect to <u>terms and conditions</u> Regi | o membership is free to Malaysian F                                              | lubber          |        | Monthly Rul<br>Statistics up                                                               | DIFFEDI                                        | ct                    |
| Registered men                                                                 | nbers will be able to access:                                                 |                                                                                  |                 |        | Country Pro                                                                                | files                                          |                       |
| Comprehense<br>with Malaysi                                                    | sive information on trade statistics<br>a on rubber products are provided     | where import and export statistics an                                            | d two way trade |        | Product Pro                                                                                |                                                |                       |
| Standa     Papers     Tariff at     Facts a     Papers     Facts a     Pacts a | reports, news, technical & scientifi                                          | vl and JIS standards on rubber produ<br>workshops<br>ysia and selected countries | cts)            |        | Information<br>Import Reg<br>Markets<br>Technical<br>Standards<br>Tariffs & N<br>FTA Prefe | & Scientific<br>Ion-Tariffs E<br>rential Tarif | Barrier               |
|                                                                                |                                                                               |                                                                                  |                 | 2      | Trade Show                                                                                 | Reports                                        |                       |

c. You are required to fill-up all the details in the "Registration" page and submit your application.

| You have to fill in all the fields below                       | ,                                                                                                    |
|----------------------------------------------------------------|----------------------------------------------------------------------------------------------------|
| Member ID                                                      | Tips:<br>1. Use the company's name for the Member ID.<br>2. Member ID length must be between 6-20 characters only.<br>3. Only numbers and alphabets (a-z, A-Z) and the following special characters<br>are<br>acceptable: underscore(_), hyphen(-) and ampersand (&) only. |
| Company's Registration No.<br>(ROC/ROB)                        |                                                                                                    |
| Company's Name                                                 |                                                                                                    |
| Company's Address                                              |                                                                                                    |
| Postcode                                                       | State -Select-                                                                                                    |
| Telephone No                                                   |                                                                                                    |
| Fax No                                                         |                                                                                                    |
| Mobile No                                                      |                                                                                                    |
| Your Name                                                      |                                                                                                    |
| Your Designation                                               |                                                                                                    |
| Your Email Address                                             |                                                                                                    |
| Business Type                                                  | -Select-                                                                                                    |
| Company Status                                                 | SME ○ NON SME                                                                                                    |
| Website                                                        |                                                                                                    |
| By Clicking the Register button belo<br>Agreement.<br>Register | w, you indicate that you agree and understand our Member                                                                                                    |

d. Once you have submitted your application, MREPC will process your registration. If your application is approved, MREPC will provide you with Member's ID and password to give you access to the e-Library.

# 2. How to Login to e-Library

a. As a registered member, you can access to the e-library by clicking on the "Login" button at the top of the e-Library Home Page.

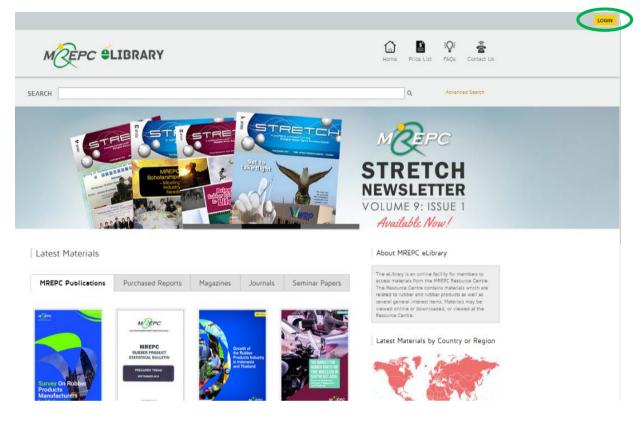

# 3. Features of the e-Library Home Page

a. The latest materials recently added to the Resource Centre are featured on the Home Page of the e-Library. These materials are listed under different tabs based on the materials category. The categories are MREPC Publications, Purchased Reports, Magazines, Journals and Seminar Papers. Click on the tab to view the materials.

# b. The materials are categorised as shown below.

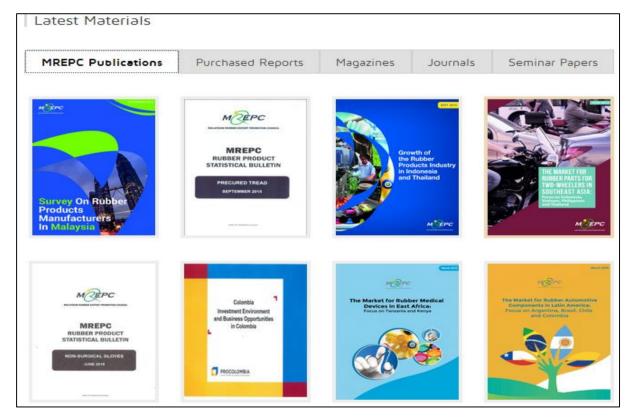

c. You can also search for the latest materials by country or region. On the Home Page of the e-Library, click on the World Map featured on the right hand side of the page. You will be directed to a world map where you can view the latest materials by country or region.

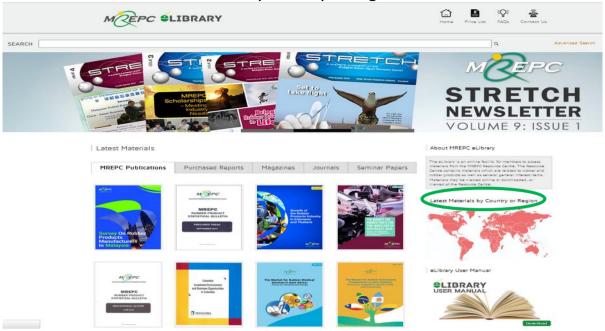

d. List of recently added materials will appear as you hover over the map. Click on the map of your preferred country or region in order to view the details of the latest materials.

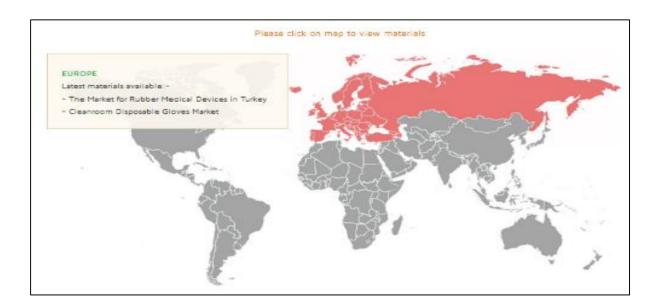

#### 4. To Search for Material

a. The newly updated e-Library system is designed to offer new additional features to cater for your requirements and improve your overall experience. The new system allows you to search for materials by filling in the title, author, publisher or keyword(s). Alternatively, you may also use the advance search function by clicking on the 'advanced search' button on the Home Page.

For example: Using the Keyword: *Gloves* (as shown below)

|                                                                                                    | Y                               | Home    | Materials v | Price List | FAQs | Contact Us |
|----------------------------------------------------------------------------------------------------|---------------------------------|---------|-------------|------------|------|------------|
| Search Material<br>Home > Materials > Search Material<br>[Material Title, Author, Publisher, Keyword] |                                 |         |             |            |      |            |
| Gloves                                                                                                |                                 |         | Ø           |            |      |            |
| Material Type Please Select                                                                           | Material Category Please Select |         |             |            |      |            |
| Publication Month Please Select                                                                       | Publication Year Please Select  |         |             |            |      |            |
|                                                                                                    |                                 | Reset ! | Search      |            |      |            |

b. You may simplify your search results by entering additional criteria (e.g. Material Type, Material Category, Publication Month and Year) in the *Search Material* page.

|                                                                                                    | 8Y                               | Home  | Materials v | Price List | FAQs | Contact Us |
|----------------------------------------------------------------------------------------------------|----------------------------------|-------|-------------|------------|------|------------|
| Search Material<br>Home > Materials > Search Material<br>(Material Title, Author, Publisher, Keyword) |                                  |       |             |            |      |            |
| Gloves                                                                                                |                                  |       | Q           |            |      |            |
| Material Type                                                                                         | Material Category Market Reports |       |             |            |      |            |
| Publication Month Please Select                                                                       | 2015                             |       |             |            |      |            |
|                                                                                                    |                                  | Reset | Search      |            |      |            |

# 5. To View Material Online

a. Materials can be viewed by clicking on the selected material's title listed in Search Material. You will be directed to the *Material* page which displays the details of the selected material such as *Publisher, Publication Date, Category/Type and Full Contents*.

| M REPC SLIBRA                                                                | RY                                                                                                    | Home  | Materials v | Price List | FAQs | Contact Us |
|------------------------------------------------------------------------------|----------------------------------------------------------------------------------------------------|-------|-------------|------------|------|------------|
| Growth of the Rubb<br>Home > Materials > Market Reports                      | per Products Industry in Indonesia a                                                                                                    | nd Th | nailand     |            |      |            |
| Growth of<br>the Rubber<br>Products Industry<br>in Indonesia<br>and Thailand | Abstract<br>This report focuses on key growth drivers of the rubber products sectors in Thail<br>products from the two countries witnessed rapid growth driven mainly by expa-<br>industries.<br>Publisher: MREPC<br>Publication Date: 1 September 2015<br>Fill SBN: -<br>Category/Type: Market Reports/PDF<br>Copyright: Yes<br>Accessibility: Members<br>Publicontentis: <u>View here</u> |       |             |            |      |            |

b. Selected materials can be viewed online by simply clicking on the View Here. To view the materials, you need to install Adobe Reader software on your computer. You can download the latest version of the Adobe Reader at <u>http://get.adobe.com/reader/</u>.

# 6. To View Materials in the Resource Centre

a. Hard copy materials listed in the e-Library can be requested to be viewed in the MREPC's Resource Centre.

|                                                                                                    | ARY                                                                                                    | Home                     | Materials v       | Price List | FAQs | Contact Us |
|----------------------------------------------------------------------------------------------------|----------------------------------------------------------------------------------------------------|--------------------------|-------------------|------------|------|------------|
| Condom:Global Ind<br>Home > Materials > Market Reports                                                                                     | dustry Analyst (2014)                                                                                                    |                          |                   |            |      |            |
| <section-header><section-header><section-header><text><text><text></text></text></text></section-header></section-header></section-header> | Abstract         The report provides updates on the market size for condoms in the market situation. It analyzes trends by each country/region to this report.         Image: Publisher: Global Industry Analyst         Image: Publisher: Global Industry Analyst         Image: Publisher: Global Industry Analyst         Image: Publication Date: 1 May 2014         Image: Category/Type: Market Reports/Hardcopy         ✓ Copyright: Yes         Image: Accessibility: Members         Image: Full Contents: For viewing at the MREPC Resource Centre of Remarks: For further information, please send your enquiry | the year 2020. Worldwide | competitors in ea | -          |      |            |

b. To reserve the hardcopy materials to be viewed, you may click on Request to submit your request for the materials. You will receive an email of confirmation from the e-Library Administrator stating details such as availability date of requested materials to be viewed in the Resource Centre.

# 7. To Purchase Market Research Reports and Statistical Bulletins

a. MREPC's market research reports and statistical bulletins are available for purchase. The price list of the materials are shown as below. The price list can also be viewed in the e-Library.

| MREPC SLIBRA                                  | RY                                   |                                          | Home                   | Price List    | Q<br>Search | FAQs | Contact Us |
|-----------------------------------------------|--------------------------------------|------------------------------------------|------------------------|---------------|-------------|------|------------|
| Price List of MREPC                           | C's Publications (                   | Hard Copy)                               |                        |               |             |      |            |
|                                               | Member's Unit Price                  | Non-Member's Unit Price                  |                        |               |             |      |            |
| Market Research Report                        | RM200                                | RM2000                                   |                        |               |             |      |            |
|                                               |                                      |                                          |                        |               |             |      |            |
|                                               |                                      |                                          |                        |               |             |      |            |
|                                               | Member's Unit Price                  | Non-Member's Unit Price                  |                        |               |             |      |            |
| Statistical Bulletin                          | RM50                                 | RM500                                    |                        |               |             |      |            |
|                                               |                                      |                                          |                        |               |             |      |            |
| **While stock last'                           |                                      |                                          |                        |               |             |      |            |
| To purchase any of the publications listed ab | ove, please contact our eLibrary Adm | inistrator at 603 2780 5888 (extension 1 | 52) or email to resour | ce@mrepc.com. |             |      |            |

# 8. To Retrieve Forgotten Password

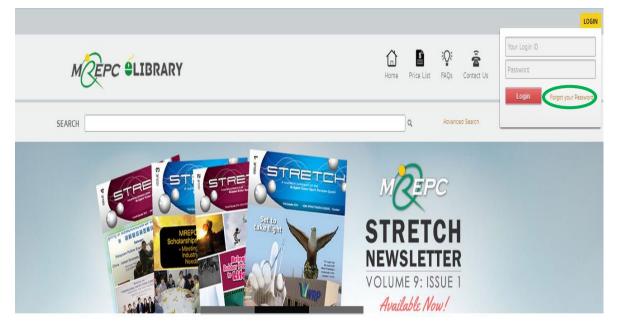

a. You can retrieve your password via "Forgot your Password?" link.

b. You will be directed to the "Forgot Your Password?" page (as shown below) and you are required to enter your registered email address to receive instructions on how to retrieve your password via your email.

|                                                     | Home | Price List | FAQs | Contact Us |
|-----------------------------------------------------|------|------------|------|------------|
| Forget your Password<br>Home > Forget your Password |      |            |      |            |
| Email Address: Submit                               |      |            |      |            |
| Instructions:                                       |      |            |      |            |

# 9. To Request Further Information on the e-Library

a. You can contact the e-Library Administrator at +603-27805888 or by emailing to <a href="mailto:resource@mrepc.com">resource@mrepc.com</a>